### <span id="page-0-0"></span>Systemverwaltung mit Spacewalk Praxis-Tipps zur Verwaltung von Linux und Solaris

#### Christian Stankowic

http://www.stankowic-development.net, @stankowic\_devel

#### Free and Open Source Software Conference, 2014

### whoami

#### \$ whoami

- **Christian Stankowic**
- VMware-, UNIX-, Linux-Administrator
- **Messer Information Services GmbH**

#### \$ apropos

- Spacewalk / RHN Satellite / SUSE Manager
- $\bullet$  Icinga / OMD
- **•** Enterprise Linux, SUSE, VMware vSphere

# <span id="page-2-0"></span>Agenda

#### **[Motivation](#page-3-0)**

- [Anforderungen und Notwendigkeit](#page-3-0)
- **•** [Spacewalk-Variationen](#page-7-0)
- **•** [Neuigkeiten](#page-18-0)

#### 2 [Installation & Administration](#page-20-0)

- **[Grundinstallation und Systemverwaltung](#page-20-0)**
- [Errata für CentOS](#page-39-0)
- [Solaris](#page-43-0)

### 3 [Tipps & Tricks](#page-51-0)

- [Kickstart-Automatisierung](#page-51-0)
- **•** [Aufräumen](#page-55-0)
- [Patch-Reporting](#page-59-0)

K ロ ▶ K 何 ▶ K ヨ ▶ K ヨ ▶ - ヨ(出) K) Q (0

[Anforderungen und Notwendigkeit](#page-3-0) [Spacewalk-Variationen](#page-7-0) **[Neuigkeiten](#page-18-0)** 

# <span id="page-3-0"></span>Agenda

### **[Motivation](#page-3-0)**

#### [Anforderungen und Notwendigkeit](#page-3-0)

- **[Spacewalk-Variationen](#page-7-0)**
- **[Neuigkeiten](#page-18-0)**  $\bullet$

### [Installation & Administration](#page-20-0)

- **[Grundinstallation und Systemverwaltung](#page-20-0)**
- [Errata für CentOS](#page-39-0)
- [Solaris](#page-43-0)

### **[Tipps & Tricks](#page-51-0)**

- [Kickstart-Automatisierung](#page-51-0)
- **[Aufräumen](#page-55-0)**
- [Patch-Reporting](#page-59-0)

[Anforderungen und Notwendigkeit](#page-3-0) [Spacewalk-Variationen](#page-7-0) **[Neuigkeiten](#page-18-0)** 

# Anforderungen und Notwendigkeit

oder auch: die Qualen eines IT-Administrators

- Üblicherweise betreuen *wenige* Administratoren *viele* Systeme
- Häufig kurzfristige Projekte und Anfragen
	- "*Wir benötigen kurzfristig 10 Server*"
	- "*Wir brauchen das bis Ende der Woche, also morgen.*"
	- "*Kannst Du schnell diese Anpassung vornehmen? Habe gleich eine Demo mit der Geschäftsführung.*"

K ロ X K @ X X 황 X X 황 X 홍(백 X 9 Q Q\*

[Anforderungen und Notwendigkeit](#page-3-0) [Spacewalk-Variationen](#page-7-0)

#### <span id="page-5-0"></span>Anforderungen und Notwendigkeit oder auch: die Qualen eines IT-Administrators

#### **Resultat:** Standards und Dokumentation werden oft vernachlässigt

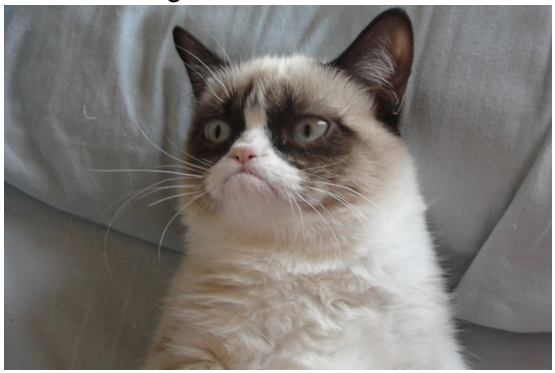

K ロ ▶ K 何 ▶ K ヨ ▶ K ヨ ▶ (王) 는 10 Q Q Q

[Anforderungen und Notwendigkeit](#page-3-0) [Spacewalk-Variationen](#page-7-0) **[Neuigkeiten](#page-18-0)** 

#### <span id="page-6-0"></span>Anforderungen und Notwendigkeit **Produktvielfalt**

- Zentrale Systemverwaltung **unabdingbar** nur welche?
- Die Auswahl ist groß, einige Beispiele<sup>1</sup>:
	- Puppet
	- Chef
	- Ansible
	- $\bullet$  . . .
- Alternative Suiten: Spacewalk, Red Hat Satellite, SUSE Manager
- kombinieren u.a. Software-, Configuration- und Content-Management

1Diese Tools v[er](#page-5-0)fügen nur über eine Teilmenge der [Sp](#page-7-0)[a](#page-5-0)[ce](#page-6-0)[w](#page-7-0)[al](#page-2-0)[k](#page-3-0)[-](#page-6-0)[F](#page-7-0)[e](#page-2-0)[at](#page-3-0)[u](#page-19-0)[r](#page-20-0)[es](#page-0-0)

[Anforderungen und Notwendigkeit](#page-3-0) [Spacewalk-Variationen](#page-7-0) **[Neuigkeiten](#page-18-0)** 

# <span id="page-7-0"></span>Agenda

### **[Motivation](#page-3-0)**

[Anforderungen und Notwendigkeit](#page-3-0)

#### **·** [Spacewalk-Variationen](#page-7-0)

**[Neuigkeiten](#page-18-0)**  $\bullet$ 

#### [Installation & Administration](#page-20-0)

- **[Grundinstallation und Systemverwaltung](#page-20-0)**
- [Errata für CentOS](#page-39-0)
- [Solaris](#page-43-0)

### **[Tipps & Tricks](#page-51-0)**

- [Kickstart-Automatisierung](#page-51-0)
- **[Aufräumen](#page-55-0)**
- [Patch-Reporting](#page-59-0)

[Anforderungen und Notwendigkeit](#page-3-0) [Spacewalk-Variationen](#page-7-0) **[Neuigkeiten](#page-18-0)** 

### Spacewalk-Variationen

- 2002: Erste Version von Red Hat Network Satellite Server
- 2008: Satellite Quellcode als Spacewalk veröffentlicht
- Spacewalk ist das Upstream-Projekt für Red Hat Satellite Server und SUSE Manager
- SUSE Manager und Red Hat Satellite erfordern Wartungsverträge, Spacewalk ist kostenlos
- Funktionen in Spacewalk erprobt, später meist in den Enterprise-Produkten übernommen

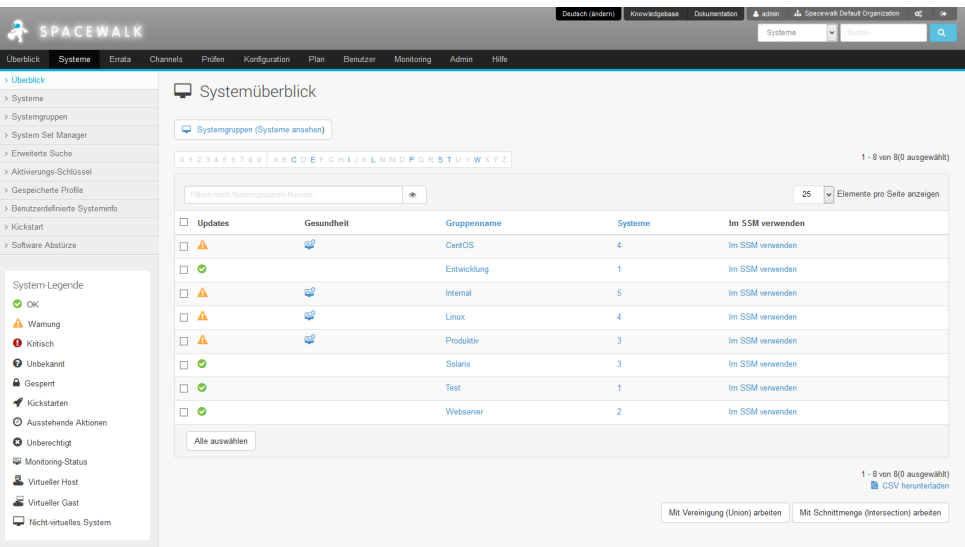

Copyright @ 2002-14 Red Hat, Inc. Alle Rechte vorbehalten. Datenschutzerklärung: Rechtliche Himweise : rechat.com

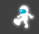

K ロ ▶ K 레 ▶ K 호 ▶ K 환 ▶ [ 환] 할 수 있습니

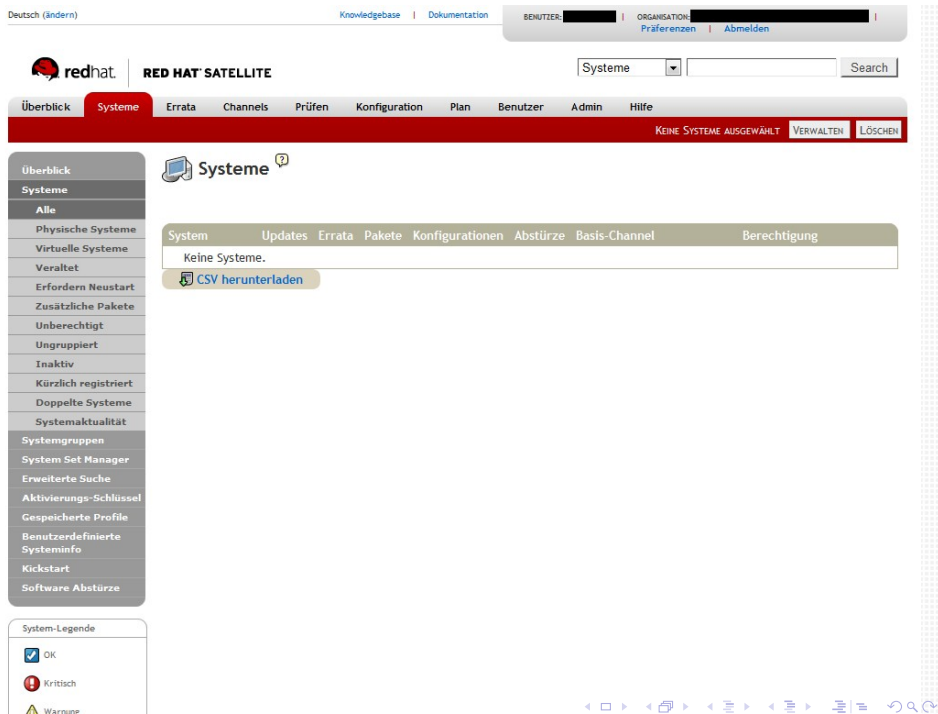

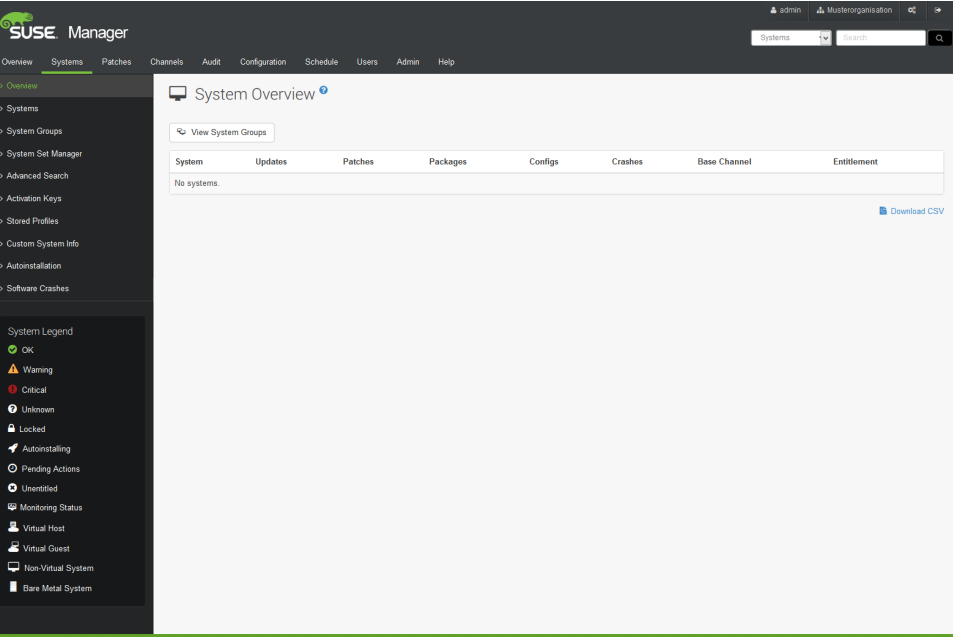

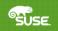

K ロ K K @ K K 통 K X 통 X 통 등 19 K Q Q Q

[Anforderungen und Notwendigkeit](#page-3-0) [Spacewalk-Variationen](#page-7-0) **[Neuigkeiten](#page-18-0)** 

### Gemeinsame Funktionen

- **Mandantenfähigkeit**
- Configuration Management
- Software/Update Management
- Content-Provisioning/-Caching

(ロ) (伊)

**A BIX A BIX BIZ YOR OF** 

[Anforderungen und Notwendigkeit](#page-3-0) [Spacewalk-Variationen](#page-7-0) **[Neuigkeiten](#page-18-0)** 

## Gemeinsame Funktionen

- **•** System-Provisioning
- **•** Sicherheits-/Lizenz-Audit
- **Crash-Reporting**
- $\bullet$  Monitoring<sup>2</sup>

2Hier ist Nagios / Icinga jedoch eindeutig besser! <  $\Box$  > <  $\Box$  > <  $\Box$  > <  $\Box$  >  $\Box$  <  $\Box$  <  $\Diamond$  <  $\Diamond$ 

[Anforderungen und Notwendigkeit](#page-3-0) [Spacewalk-Variationen](#page-7-0)

### Unterschiede

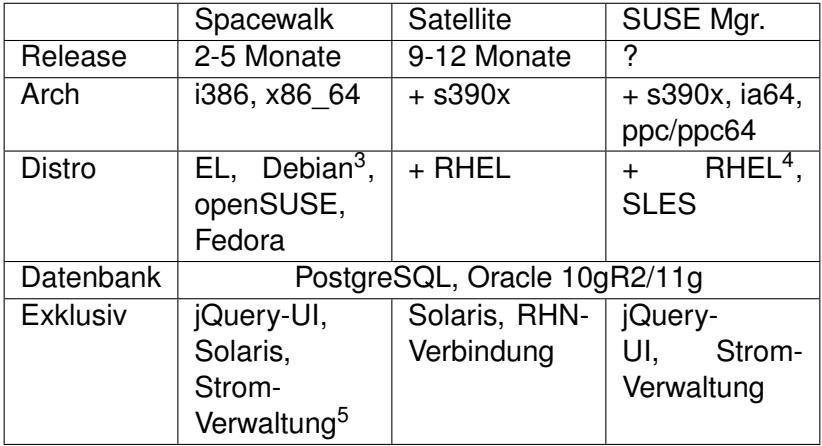

<sup>3</sup>beschränkte Unterstützung

<sup>4</sup>Support bei Red Hat entfällt, *SUSE Expanded Support*

5Cobbler kann so Systeme effizienter kickstarten  $\mathbf{p}$ 

**KEYKEY EE ORA** 

[Anforderungen und Notwendigkeit](#page-3-0) [Spacewalk-Variationen](#page-7-0)

### Spacewalk-Architektur

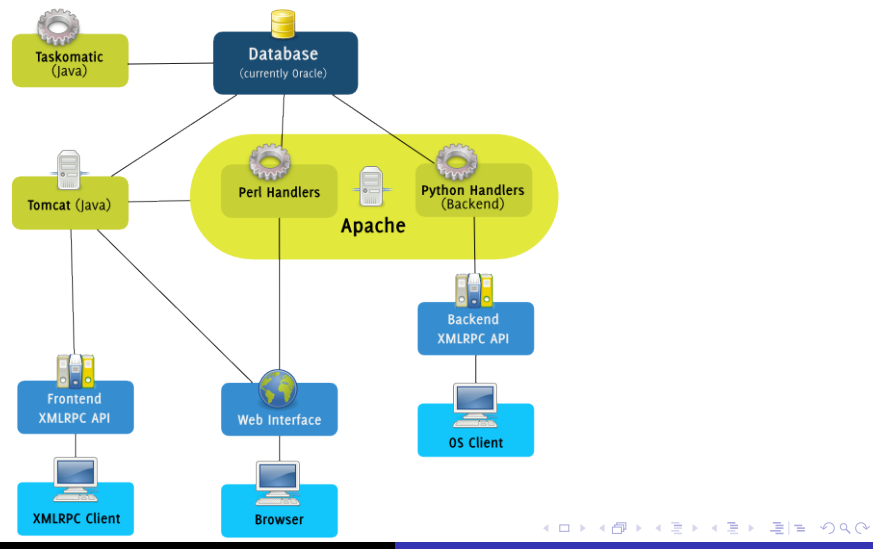

Christian Stankowic [Systemverwaltung mit Spacewalk](#page-0-0)

[Anforderungen und Notwendigkeit](#page-3-0) [Spacewalk-Variationen](#page-7-0) **[Neuigkeiten](#page-18-0)** 

#### Spacewalk-Architektur Open Source Architecture Daemon

#### (*fehlen in der Zeichnung*)

- **osad** Open Source Architecture Daemon
- **Echtzeit-Systemverwaltung**
- Aktionen werden über Jabber-Protokoll gestartet
- Client muss Netzwerk-Port **5222/tcp** öffnen

K ロ X K @ X X 황 X X 황 X 홍(백 X 9 Q Q\*

[Anforderungen und Notwendigkeit](#page-3-0) [Spacewalk-Variationen](#page-7-0) **[Neuigkeiten](#page-18-0)** 

#### Spacewalk-Architektur Zusätzliche Komponenten

- **tftp-server** für Client Netzwerk-Boot benötigt
- **cobblerd** kann automatisch TFTP, DHCP und DNS konfigurieren
- **Spacewalk Proxy** Pakete werden lokal vorgehalten, Traffic-/Last-Reduzierung

[Anforderungen und Notwendigkeit](#page-3-0) [Spacewalk-Variationen](#page-7-0) **[Neuigkeiten](#page-18-0)** 

# <span id="page-18-0"></span>Agenda

### **[Motivation](#page-3-0)**

- [Anforderungen und Notwendigkeit](#page-3-0)
- **[Spacewalk-Variationen](#page-7-0)**

#### **•** [Neuigkeiten](#page-18-0)

#### [Installation & Administration](#page-20-0)

- **[Grundinstallation und Systemverwaltung](#page-20-0)**
- [Errata für CentOS](#page-39-0)
- [Solaris](#page-43-0)

### **[Tipps & Tricks](#page-51-0)**

- [Kickstart-Automatisierung](#page-51-0)
- **[Aufräumen](#page-55-0)**
- [Patch-Reporting](#page-59-0)

[Anforderungen und Notwendigkeit](#page-3-0) [Spacewalk-Variationen](#page-7-0) **[Neuigkeiten](#page-18-0)** 

# <span id="page-19-0"></span>Neues in Spacewalk 2.2

- Version 2.2 wurde am 16.07.2014 veröffentlicht
- **•** Enterprise Linux 7-Clients werden unterstützt<sup>6</sup>
- **•** read-only API-Benutzer für Audit-Zwecke
- **Action-Chains, Gruppierung voneinander abhängenden** Aktionen<sup>7</sup>
- Perl-/Python-/Ruby-API überarbeitet (neue Calls)
- Solaris-Unterstützung nun "deprecated"

<sup>6</sup>Host: Enterprise Linux 5/6  $7$ Demo: [http://turing.suse.de/%7Esmoioli/Action%](http://turing.suse.de/%7Esmoioli/Action%20Chaining%20screencast.webm) [20Chaining%20screencast.webm](http://turing.suse.de/%7Esmoioli/Action%20Chaining%20screencast.webm) K @ ▶ K 로 K K 로 K 로 보는 K 9 Q @ Christian Stankowic [Systemverwaltung mit Spacewalk](#page-0-0)

[Grundinstallation und Systemverwaltung](#page-20-0) [Errata für CentOS](#page-39-0)

# <span id="page-20-0"></span>Agenda

#### **[Motivation](#page-3-0)**

- [Anforderungen und Notwendigkeit](#page-3-0)
- **[Spacewalk-Variationen](#page-7-0)**
- **[Neuigkeiten](#page-18-0)**  $\bullet$
- 2 [Installation & Administration](#page-20-0)
	- **[Grundinstallation und Systemverwaltung](#page-20-0)**
	- [Errata für CentOS](#page-39-0)
	- [Solaris](#page-43-0)

### **[Tipps & Tricks](#page-51-0)**

- [Kickstart-Automatisierung](#page-51-0)
- **[Aufräumen](#page-55-0)**
- [Patch-Reporting](#page-59-0)

[Grundinstallation und Systemverwaltung](#page-20-0) [Errata für CentOS](#page-39-0)

## Systemanforderungen

- 2 GB+ Arbeitsspeicher
- Enterprise Linux 5/6 Host  $8$
- Spacewalk-Repository
- RHEL Server Optional-Channel<sup>9</sup>
- JPackage- und EPEL-Repository<sup>10</sup>
- **Fedora 20:** rpm-{build, python} installieren, RPM-Bibliotheken downgraden<sup>11</sup>

<sup>8</sup>Neuere Versionen als Spacewalk 2.2 unterstützen nur noch EL6 <sup>9</sup>nur unter Red Hat Enterprise Linux 10<sub>nur unter CentOS/Scientific Linux/OEL</sub> <sup>11</sup>Version 4.11.1-7.fc20 K @ ▶ K 로 ▶ K 로 ▶ 로! 및 K 9 Q @

[Grundinstallation und Systemverwaltung](#page-20-0) [Errata für CentOS](#page-39-0)

### **Netzwerk**

- **FQDN und Shortname müssen auflösbar sein<sup>12</sup>**
- **•** Firewall-Freigaben
	- tcp 80,443 Weboberfläche
	- tcp 5222 Einplanung von Aufgaben (Client-Systeme)
	- tcp 5269 Einplanung von Aufgaben (Proxy)
	- udp 69 TFTP (Kickstart)

12Unbedingt hostname -s|-f beachten! K ロ ▶ K 何 ▶ K ヨ ▶ K ヨ ▶ (ヨ) ヨ ヨ めんぺ

[Grundinstallation und Systemverwaltung](#page-20-0) [Errata für CentOS](#page-39-0)

 $+$   $+$   $+$   $-$ 

**KEXKEX EE ORG** 

# **Speicherplatz**

Speicherplatz-Berechnung:

- mindestens 12 GB für PostgreSQL-Datenbank<sup>13</sup>
- mindestens 6 GB für RPM-Pakete
- abhängig von der Systemlandschaft:
	- 250 KiB pro registriertes System
	- 500 KiB pro Software-Kanal
	- 230 KiB pro Paket im Software-Kanal

<sup>13</sup> Oracle: Je nach Version/Edition abweichend

[Grundinstallation und Systemverwaltung](#page-20-0) [Errata für CentOS](#page-39-0)

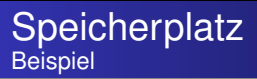

Beispielrechnung:

- 10 CentOS 6-Systeme, 2 Repositories (base + updates)
- 10 Systeme: **3 MiB** (10\* 250 KiB)
- CentOS 6 Base: **500 KiB**
	- 6367 Pakete: **1,4 GiB** (6367 \* 230 KiB)
- CentOS 6 Updates: **500 KiB**
	- 1103 Pakete: **248 MiB** (1103 \* 230 KiB)
- insgesamt: 1,7 GiB

K ロ X K @ X X 황 X X 황 X 홍(백 X 9 Q Q\*

[Grundinstallation und Systemverwaltung](#page-20-0) [Errata für CentOS](#page-39-0)

# Installation

**• PostgreSQL:** 

yum install spacewalk-{,setup-}postgresql

- Oracle:
	- yum install spacewalk-{,setup,oracle}
	- XE: Oracle Instant-Client verwenden<sup>14</sup>
	- Details: [https://fedorahosted.org/spacewalk/](https://fedorahosted.org/spacewalk/wiki/FullOracleSetup) [wiki/FullOracleSetup](https://fedorahosted.org/spacewalk/wiki/FullOracleSetup)

[Grundinstallation und Systemverwaltung](#page-20-0) [Errata für CentOS](#page-39-0)

### Erste Konfiguration

#### Listing 1: Einrichtung des neuen Systems

- <sup>1</sup> **#** spacewalk-setup --disconnected
- <sup>2</sup> Admin Email Address? admin@localhost
- <sup>3</sup> CA certificate password?
- <sup>4</sup> Organization? MyCompany
- <sup>5</sup> ...
- <sup>6</sup> \*\* SSL: Generation CA certificate.
- <sup>7</sup> ...
- <sup>8</sup> **#** chkconfig spacewalk-service on
- <sup>9</sup> **#** service spacewalk-service start

[Grundinstallation und Systemverwaltung](#page-20-0) [Errata für CentOS](#page-39-0)

### Erste Konfiguration

- Admin -> Spacewalk Konfiguration -> Nicht verbundener Spacewalk **deaktivieren**
- Anpassen an das eigene Unternehmen
	- Solaris-Support aktivieren?
	- Zusätzliche Benutzerkonten anlegen
	- Zusätzliche Organisationen und Trusts anlegen
	- $\bullet$  . . .

K ロ ▶ K @ ▶ K ミ ▶ K ミ ▶ ミ 'ニ' 9 Q @

[Grundinstallation und Systemverwaltung](#page-20-0) [Errata für CentOS](#page-39-0)

### Kanäle, Subkanäle und Repositories

- **•** Jede Distribution wird als Kanal abgebildet
- Jeder Kanal kann über Unterkanäle verfügen
- **•** Jeder Kanal wird über ein Repository synchronisiert
- Kanalzugriff kann separat pro System limitiert werden

 $($   $\Box$   $\rightarrow$   $($  $\Box$   $\rightarrow$ 

**A BIX A BIX BIZ YOR OF** 

[Grundinstallation und Systemverwaltung](#page-20-0) [Errata für CentOS](#page-39-0)

K ロ ▶ K @ ▶ K 경 ▶ K 경 ▶ (경)도 10 Q @

#### Kanäle, Subkanäle und Repositories Beispiel

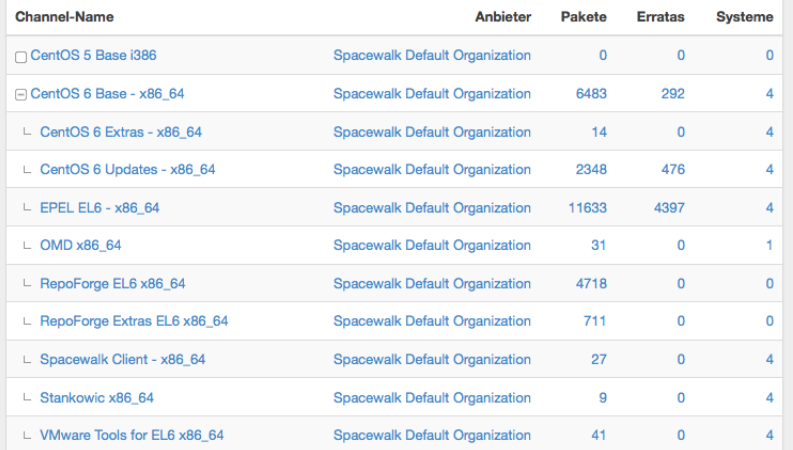

[Grundinstallation und Systemverwaltung](#page-20-0) [Errata für CentOS](#page-39-0)

### Kanäle, Subkanäle und Repositories

- Synchronisierung der Repositories: spacwalk-repo-sync
- **Cronjob oder Taskomatic-Plan**

#### Listing 2: Repository synchronisieren

- <sup>1</sup> **#** /usr/bin/spacewalk-repo-sync --channel ⤦
	- Ç centos6-base-x86\_64 --url http://mirror.⤦
	- $\sqrt{e^2 + 1}$  centos.org/centos/6/os/x86\_64/ --type  $\lambda$
	- $\vee$  vum

イロトメ 伊 トメミトメミト (毛)ヨ の女の

[Grundinstallation und Systemverwaltung](#page-20-0) [Errata für CentOS](#page-39-0)

#### Kanäle, Subkanäle und Repositories Kanalzuweisung pro System

#### **ill** Software-Channel-Subskriptionen

Dieses System hat den Basis-Channel subskribiert, welcher an erster Stelle aufgelistet ist. sowie die markierten Channels unten, falls vorhanden. Deaktivierte Kontrollkästchen weisen auf Channels hin, die nicht manuell subskribiert bzw. abbestellt werden können.

#### CentOS 6 Base - x86 64

- o M CentOS 6 Extras x86 64 \* (unbegrenzt)
- o M CentOS 6 Updates x86\_64 \* (unbegrenzt)
- o MEPEL EL6 x86 64 \* (unbegrenzt)
- o MD x86 64 \* (unbegrenzt)
- o RepoForge EL6 x86\_64 \* (unbegrenzt)
- RepoForge Extras EL6 x86\_64 \* (unbegrenzt)
- o M Spacewalk Client x86\_64 \* (unbegrenzt)
- o Ø Stankowic x86 64 \* (unbegrenzt)
- o M VMware Tools for EL6 x86 64 \* (unbegrenzt)

[Grundinstallation und Systemverwaltung](#page-20-0) [Errata für CentOS](#page-39-0)

### Verwaltungsaufgaben

- **Einige mögliche Aufgaben:** 
	- Installieren, Aktualisieren und Entfernen von Software-Paketen
	- Anwendung von Errata
	- Ausführen von Shell-Befehlen
	- Neustarten von Systemen
	- Aktualisieren von Konfigurationsdateien
	- $U.V.m.$ .  $\bullet$

[Grundinstallation und Systemverwaltung](#page-20-0) [Errata für CentOS](#page-39-0)

#### <span id="page-33-0"></span>Verwaltungsaufgaben System-Set-Manager

- Ähnliche Systeme lassen sich gruppieren (z.B. Web-/Datenbank-Server,. . . )
- Systeme werden wie ein einzelner Host verwaltet
- Erleichtert Verwaltung großer Systemlandschaften
- **Tipp:** Gruppen pro Applikation und Priorität (Test, Entwicklung, Produktion) erstellen

[Grundinstallation und Systemverwaltung](#page-20-0) [Errata für CentOS](#page-39-0)

### <span id="page-34-0"></span>Configuration management

- Konfigurationsdateien<sup>15</sup> werden in einem oder mehreren Konfigurationskanälen gespeichert
- Kanäle können hierarchisch geordnet werden (anhand Netzwerk/Anwendung, . . . )
- Liegt eine Konfigurationsdatei in mehreren Kanälen vor, wird das erste Vorkommnis gewählt
- Upload/Anpassung zentraler Konfigurationsdateien über **WebUI**

<sup>15</sup> Auch symbolische Links und Binärdatei[en](#page-33-0) werden [un](#page-35-0)[te](#page-33-0)[rst](#page-34-0)[ü](#page-35-0)[tz](#page-19-0)[t](#page-20-0)[!](#page-38-0)  $E|E \cap Q$ 

[Grundinstallation und Systemverwaltung](#page-20-0) [Errata für CentOS](#page-39-0)

### <span id="page-35-0"></span>Configuration Management

- WebUI verfügt über integrierten ASCII-Editor
- **Makros** können einzelne Werte aus dem System-Profil entnehmen (Hostname, IP-Adresse,...)<sup>16</sup>
- Aktualisierungen werden in Revisionen gespeichert, Verwendung von MD5-Prüfsummen
- keine automatischen Update-Rollouts

[Grundinstallation und Systemverwaltung](#page-20-0) [Errata für CentOS](#page-39-0)

#### Configuration Management Beispiel

- Angabe von:
	- Dateiname/Pfad
	- Besitzer und Berechtigungsmodi
	- SELinux-Kontext
	- ggf. benutzerdefinierten Makro-Trennzeichen
	- Inhalt der Konfigurationsdatei
- **Konfigurationsdateien können auch hochgeladen werden**

[Grundinstallation und Systemverwaltung](#page-20-0) [Errata für CentOS](#page-39-0)

#### Configuration Management Beispiel - Konfigurationskanal-Prioritäten

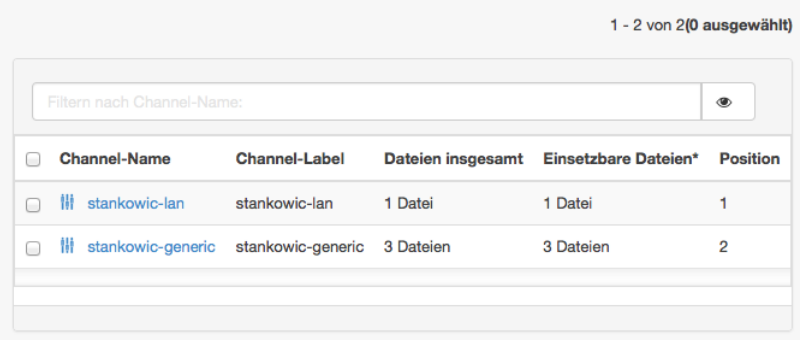

イロトメ 伊 トメミトメミト (毛)ヨ の女の

[Grundinstallation und Systemverwaltung](#page-20-0) [Errata für CentOS](#page-39-0)

#### <span id="page-38-0"></span>Configuration Management Beispiel - Ausrollen einer neuen Revision

#### Datei mit eingesetzten Dateiversionen vergleichen

Sie können die Revision 2 dieser Datei mit Versionen dieser Datei, die auf Systemen eingesetzt werden, abgleichen. Bitte wählen Sie unten die Systeme, mit denen Sie diese Datei abgleichen möchten (dies plant eine Aktion, die bei der nächsten Anmeldung des Systems stattfindet).

1 - 7 von 7(4 ausgewählt)

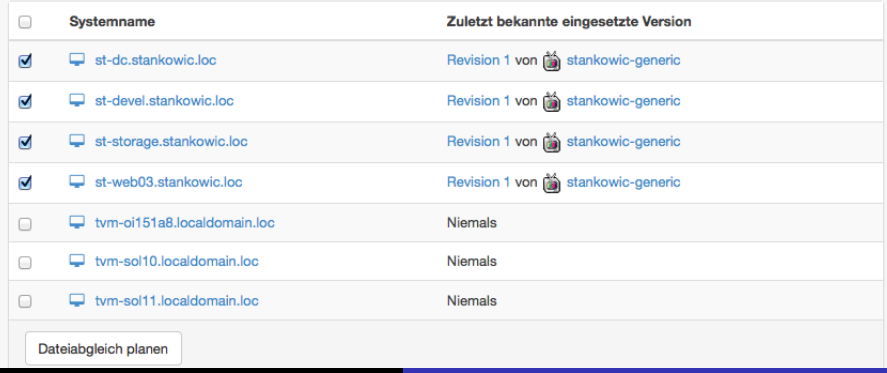

[Grundinstallation und Systemverwaltung](#page-20-0) [Errata für CentOS](#page-39-0)

# <span id="page-39-0"></span>Agenda

#### **[Motivation](#page-3-0)**

- **[Anforderungen und Notwendigkeit](#page-3-0)**
- **[Spacewalk-Variationen](#page-7-0)**
- **[Neuigkeiten](#page-18-0)**  $\bullet$

#### 2 [Installation & Administration](#page-20-0)

- **[Grundinstallation und Systemverwaltung](#page-20-0)**
- [Errata für CentOS](#page-39-0)
- [Solaris](#page-43-0)

### **[Tipps & Tricks](#page-51-0)**

- [Kickstart-Automatisierung](#page-51-0)
- **[Aufräumen](#page-55-0)**
- [Patch-Reporting](#page-59-0)

K ロ X K @ X X 황 X X 황 X 홍(백 X 9 Q Q\*

[Grundinstallation und Systemverwaltung](#page-20-0) [Errata für CentOS](#page-39-0) [Solaris](#page-43-0)

K ロ ▶ K 何 ▶ K ヨ ▶ K ヨ ▶ (ヨ)도 19 Q @

### CEFS - CentOS Errata for Spacewalk

- RHEL-Kunden erhalten Errata über RHN
- CentOS-Patches werden nur als Update angezeigt
- CEFS Service<sup>17</sup> erstellt Errata automatisiert (Mailing-Listen)
- CEFS importiert Errata lokal
- Errata-Informationen können mit **Red Hat Security Announcements** (RHSA) verknüpft werden, mehr Details

[Grundinstallation und Systemverwaltung](#page-20-0) [Errata für CentOS](#page-39-0) **[Solaris](#page-43-0)** 

#### CEFS - CentOS Errata for Spacewalk **Beispiel**

#### Listing 3: Aktuelle Errata importieren

- 1 \$ wget -N http://cefs.steve-meier.de/errata.2 Ç latest.xml
- 2 \$ ./errata-import.pl --server localhost  $-\ell$ 
	- $\zeta$  errata errata.latest.xml --include- $\zeta$
	- $\downarrow$  channels=... --publish
	- **1** Herunterladen der aktuellen Definitionen
	- <sup>2</sup> Importieren der Errata
		- **–errata** XML-Datei
		- **–include-channels** Für diese Kanäle importieren
		- **–publish** Errata veröffentlichen

[Grundinstallation und Systemverwaltung](#page-20-0) [Errata für CentOS](#page-39-0)

### <span id="page-42-0"></span>CEFS - CentOS Errata for Spacewalk

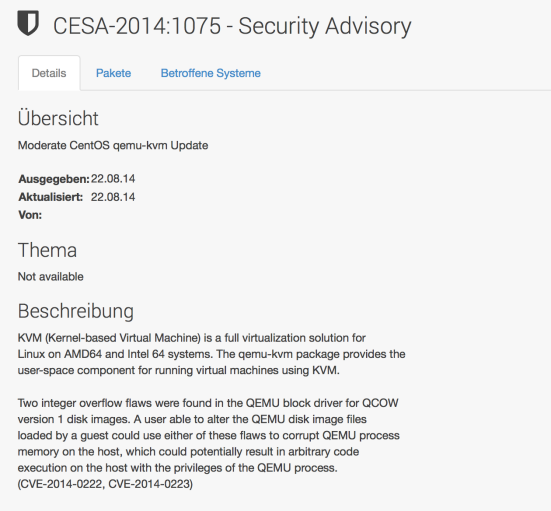

Red Hat would like to thank NSA for reporting these issues.

■▶ ४ 로 ▶ 로!ㅋ ⊙ ٩,०

[Grundinstallation und Systemverwaltung](#page-20-0) [Errata für CentOS](#page-39-0) [Solaris](#page-43-0)

# <span id="page-43-0"></span>Agenda

#### **[Motivation](#page-3-0)**

- **[Anforderungen und Notwendigkeit](#page-3-0)**
- **[Spacewalk-Variationen](#page-7-0)**
- **[Neuigkeiten](#page-18-0)**  $\bullet$

#### 2 [Installation & Administration](#page-20-0)

- **[Grundinstallation und Systemverwaltung](#page-20-0)**
- [Errata für CentOS](#page-39-0)
- [Solaris](#page-43-0)

### **[Tipps & Tricks](#page-51-0)**

- [Kickstart-Automatisierung](#page-51-0)
- **[Aufräumen](#page-55-0)**
- [Patch-Reporting](#page-59-0)

K ロ X K @ X X 황 X X 황 X 홍(백) 9,900

[Grundinstallation und Systemverwaltung](#page-20-0) [Errata für CentOS](#page-39-0) [Solaris](#page-43-0)

> $E = \Omega Q$ ă

### Solaris-Integration

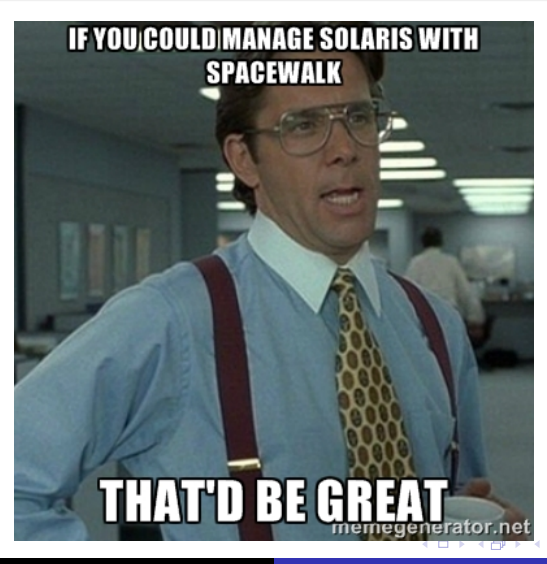

Christian Stankowic [Systemverwaltung mit Spacewalk](#page-0-0)

[Grundinstallation und Systemverwaltung](#page-20-0) [Errata für CentOS](#page-39-0) **[Solaris](#page-43-0)** 

K ロ X K @ X X 황 X X 황 X 홍(백) 9,900

# Solaris-Integration

- Spacewalk / Red Hat Satellite verfügen über "UNIX-Support"<sup>18</sup>
- Solaris-Systeme lassen sich wie Linux-Hosts registrieren / verwalten
- Offiziell SUN/Oracle Solaris 8 bis 10 (x86 + SPARC) unterstützt
- $\bullet$  Inoffiziell funktionieren auch<sup>19.</sup>
	- Oracle Solaris 11
	- OpenIndiana / OpenSolaris
	- theoretisch auch andere Illumos-Derivate (napp-it, SmartOS,. . . )

<sup>18</sup>Seit Spacewalk 2.2 *deprecated* <sup>19</sup>erfolgreich getestet

[Grundinstallation und Systemverwaltung](#page-20-0) [Errata für CentOS](#page-39-0) **[Solaris](#page-43-0)** 

### Einschränkungen

- Software kann nicht über Repositories importiert werden
- .pkg Dateien müssen konvertiert (solaris2mpm) und hochgeladen werden
- Echtzeit-Verwaltung (osad) nicht möglich, rhnsd überprüft periodisch
- Remote-Kommandos bei manchen Architekturen/Releases unzuverlässig
- Hardware-/Pakete-Informationen teilweise fehlerhaft

[Grundinstallation und Systemverwaltung](#page-20-0) [Errata für CentOS](#page-39-0) **[Solaris](#page-43-0)** 

### <span id="page-47-0"></span>Vorbereitung - Spacewalk

- Solaris-Support aktivieren
- Spacewalk / Red Hat Satellite neu starten
- Solaris-Basiskanal und Unterkanäle erstellen
- Aktivierungsschlüssel für Solaris erstellen und mit Basiskanal verbinden

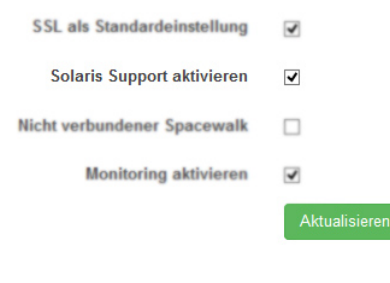

[Grundinstallation und Systemverwaltung](#page-20-0) [Errata für CentOS](#page-39-0) **[Solaris](#page-43-0)** 

# <span id="page-48-0"></span>Installation - Solaris

- **Passendes Solaris Bootstrap-Paket<sup>20</sup> herunterladen:** <http://spacewalkproject.org/solaris><sup>21</sup>
- OpenSSL- / ZIP-Bibliotheken und GCC-Runtime installieren<sup>22</sup>
- Bootstrap-Paket installieren und LD Library Pfade anpassen
- System mittels rhnreg\_ks registrieren und Remote-Konfiguration (rhn-actions-control, optional)

<sup>20</sup>Bei neueren Versionen i386-sol10 verwenden

<sup>&</sup>lt;sup>21</sup> auf Satellite lokal: <http://fqdn/pub/bootstrap/>

<sup>22</sup> Pakete [SU](#page-47-0)[NW](#page-49-0)gccruntime, SUNWopensslr, SUNW[z](#page-47-0)di[b](#page-49-0)e exactive and

[Grundinstallation und Systemverwaltung](#page-20-0) [Errata für CentOS](#page-39-0) **[Solaris](#page-43-0)** 

## <span id="page-49-0"></span>Installation - Solaris

- **•** rhnsd konfigurieren (Intervall setzen)
- Bis Solaris 9: Initskript erstellen / starten
	- /etc/init.d/rhnsd start
- Solaris 10+: SMF-Manifest erstellen<sup>23</sup> (oder meines verwenden):
	- <https://github.com/stdevel/rhnsd-solman>
	- svcadm validate|import rhnsd.xml
	- svcadm enable rhnsd
- # ps -ef|grep -i rhnsd

23 Details unter: <http://st-devel.net/blssv> $\longleftrightarrow$ 

[Grundinstallation und Systemverwaltung](#page-20-0) [Errata für CentOS](#page-39-0) **[Solaris](#page-43-0)** 

 $\rightarrow$   $\equiv$   $\equiv$   $\curvearrowleft$   $\curvearrowright$   $\curvearrowright$ 

### Solaris-Pakete hochladen

- **o**.pkg-Datei herunterladen
- **Paket mit solaris2mpm in .mpm konvertieren<sup>24</sup>**
- **Datei mithilfe rhnpush auf Satellite / Spacewalk-Server** hochladen

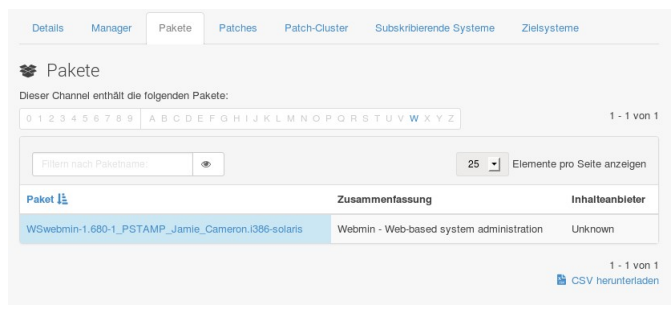

24 Bei Problem[en](#page-51-0) --select-arch-Schalter verwenden[!](#page-49-0)

[Kickstart-Automatisierung](#page-51-0) [Patch-Reporting](#page-59-0)

# <span id="page-51-0"></span>Agenda

#### **[Motivation](#page-3-0)**

- [Anforderungen und Notwendigkeit](#page-3-0)
- **[Spacewalk-Variationen](#page-7-0)**
- **[Neuigkeiten](#page-18-0)**  $\bullet$
- [Installation & Administration](#page-20-0)
	- **[Grundinstallation und Systemverwaltung](#page-20-0)**
	- [Errata für CentOS](#page-39-0)
	- [Solaris](#page-43-0)

### 3 [Tipps & Tricks](#page-51-0)

- **[Kickstart-Automatisierung](#page-51-0)**
- **[Aufräumen](#page-55-0)**
- [Patch-Reporting](#page-59-0)

[Kickstart-Automatisierung](#page-51-0) [Aufräumen](#page-55-0) [Patch-Reporting](#page-59-0)

### Kickstart-Automatisierung

- Enterprise Linux benötigt Kickstart-Distribution und -Profil
- KS-Distribution besteht aus minimaler Boot-Umgebung
- Benötigte Dateien befinden sich auf DVD oder Spiegelservern
- KS-Profil startet Distribution + Installation
- **Nachteil:** manuelle Arbeit notwendig

 $($   $\Box$   $\rightarrow$   $($  $\Box$   $\rightarrow$ 

- K 로 K K 로 K - 로 로 바 - 9 Q @

[Kickstart-Automatisierung](#page-51-0) [Aufräumen](#page-55-0) [Patch-Reporting](#page-59-0)

### Kickstart-Automatisierung

- **o** mkelfs schafft Abhilfe!
- Python-Tool zum Download benötigter Dateien von Netzwerk-Spiegeln
- erstellt auch Kickstart-Distributionen
- Unterstützt CentOS, Scientific Linux, Fedora
- Download: <https://github.com/stdevel/mkelfs>

[Kickstart-Automatisierung](#page-51-0) [Patch-Reporting](#page-59-0)

#### Kickstart-Automatisierung Beispiele

- ./mkelfs.py --release 6.5 --arch x86\_64 -c
	- lädt CentOS 6.5, x86\_64 herunter, erstellt KS-Distribution
	- Dateien werden unterhalb **/var/satellite/kickstart\_tree** gespeichert
- ./mkelfs.py  $-r$  6.2 -a i386 -o scientific  $-fq$ 
	- **·** lädt ScientificLinux 6.2, i386 herunter
	- überschreibt vorhandene Dateien, keine Ausgabe

[Kickstart-Automatisierung](#page-51-0) [Aufräumen](#page-55-0) [Patch-Reporting](#page-59-0)

# <span id="page-55-0"></span>Agenda

#### **[Motivation](#page-3-0)**

- [Anforderungen und Notwendigkeit](#page-3-0)
- **[Spacewalk-Variationen](#page-7-0)**
- **[Neuigkeiten](#page-18-0)**  $\bullet$
- [Installation & Administration](#page-20-0)
	- **[Grundinstallation und Systemverwaltung](#page-20-0)**
	- [Errata für CentOS](#page-39-0)
	- **•** [Solaris](#page-43-0)

### 3 [Tipps & Tricks](#page-51-0)

- [Kickstart-Automatisierung](#page-51-0)
- **•** [Aufräumen](#page-55-0)
- [Patch-Reporting](#page-59-0)

K ロ X K @ X X 황 X X 황 X 홍(백) 9,900

[Kickstart-Automatisierung](#page-51-0) [Aufräumen](#page-55-0) [Patch-Reporting](#page-59-0)

### Aufräumen

- **alle ausgeführten Aufgaben werden als Aktionen** dokumentiert
- auch automatisierte Aufgaben (Uberpüfen von Konfigurationen) zählen dazu!
- nachträgliche Recherche selten benötigt, Löschen oftmals vergessen
- **Resultat:** Unnötige Informationen in der Datenbank!

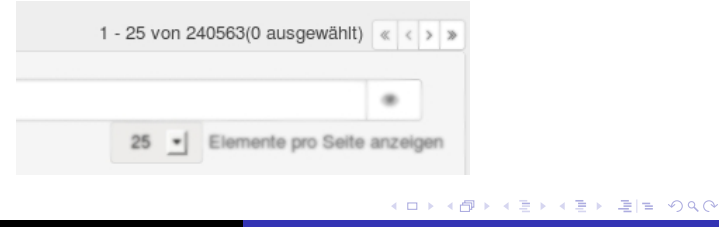

[Kickstart-Automatisierung](#page-51-0) [Aufräumen](#page-55-0) [Patch-Reporting](#page-59-0)

## Aufräumen

- **arsa schafft Abhilfe!**
- Python-Tool zur Archivierung / Löschung von Aktionen
- **ideal als wöchentlicher Cronjob**
- Download: <https://github.com/stdevel/arsa>

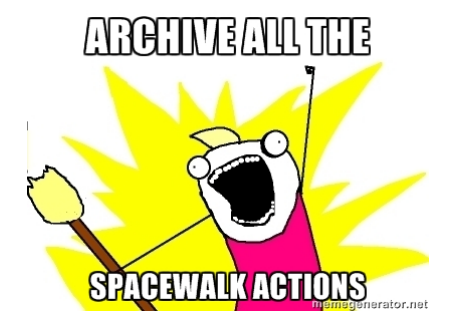

**KEXKEX EE MAC** 

∢ 伊

[Kickstart-Automatisierung](#page-51-0) [Aufräumen](#page-55-0) [Patch-Reporting](#page-59-0)

#### Aufräumen Beispiele

- ./arsa.py -l
	- **.** listet abgeschlossene Aktionen auf (dry-run)
- ./arsa.py -rf
	- **•** archiviert abgeschlossene und fehlerhafte Aktionen
	- löscht anschließend archivierten Aktionen

[Kickstart-Automatisierung](#page-51-0) [Patch-Reporting](#page-59-0)

# <span id="page-59-0"></span>Agenda

#### **[Motivation](#page-3-0)**

- [Anforderungen und Notwendigkeit](#page-3-0)
- **[Spacewalk-Variationen](#page-7-0)**
- **[Neuigkeiten](#page-18-0)**  $\bullet$
- [Installation & Administration](#page-20-0)
	- **[Grundinstallation und Systemverwaltung](#page-20-0)**
	- [Errata für CentOS](#page-39-0)
	- **•** [Solaris](#page-43-0)

### 3 [Tipps & Tricks](#page-51-0)

- [Kickstart-Automatisierung](#page-51-0)
- **[Aufräumen](#page-55-0)**
- [Patch-Reporting](#page-59-0)

[Kickstart-Automatisierung](#page-51-0) [Patch-Reporting](#page-59-0)

# Patch-Reporting

- Detaillierte Patch-Reports häufig vom Management erwartet
- Je nach Zertifizierung des Unternehmens (ISO/IEC 27001:2005) **unabdingbar**
- **•** Je nach Systemlandschaft hoher Zeitaufwand

# I SHOULD AUTOMATE THIS GRAP

imgflip.com

▶ 예를 ▶ 예를 ▶ [틀]픽  $2Q$ 

[Kickstart-Automatisierung](#page-51-0) [Patch-Reporting](#page-59-0)

# Patch-Reporting

- **o** satprep schafft Abhilfe!
- Python-Toolkit zur Erstellung detaillierter Patch-Reports
- Reports werden mittels T<sub>F</sub>Xals PDF erstellt
- Auflistung von Patch-relevanten und allgemeinen System-Informationen
- Download: <https://github.com/stdevel/satprep>

K ロ X K @ X X 황 X X 황 X 홍(백) 9,900

System maintenance report for example.localdomain.loc

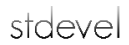

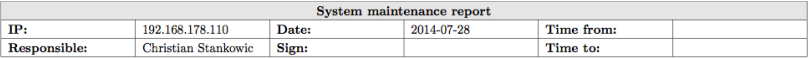

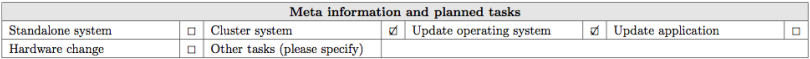

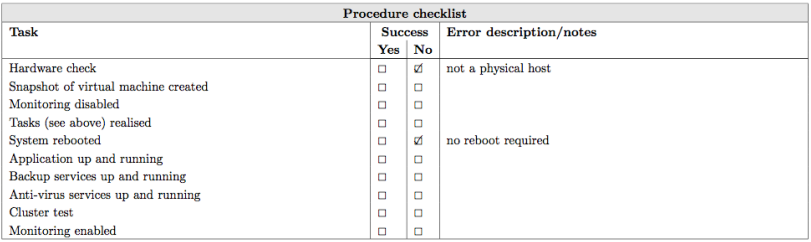

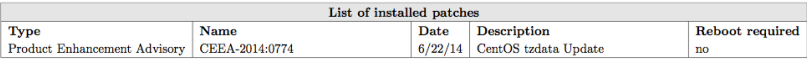

This report was automatically generated by  $\texttt{satprep}\texttt{-}\textcolor{red}{\textbf{https://github.com/stdevel/satprep}}$ 

K ロ ▶ K @ ▶ K 할 ▶ K 할 ▶ 그럴 게 이익어

[Kickstart-Automatisierung](#page-51-0) [Patch-Reporting](#page-59-0)

#### Patch-Reporting Funktionsweise

- **1** Erstellen eines Snapshots relevanter Errata-/Patch-Informationen: ./satprep\_snapshot.py
- 2 Patchen und Rebooten der Systeme
- <sup>3</sup> Erneutes Erstellen eines Snapshots:
	- ./satprep\_snapshot.py
- <sup>4</sup> Berechnen der Differenz und Erstellen der PDF-Reports: ./satprep\_diff.py 20140707\*.csv
- <sup>5</sup> (*Dokument unterschreiben und sich darüber freuen, Zeit gespart zu haben*)

[Kickstart-Automatisierung](#page-51-0) [Patch-Reporting](#page-59-0)

#### Patch-Reporting Funktionsweise

Systeminfo-Schlüssel definieren Meta-Informationen:

- **O** SYSTEM OWNER Systembesitzer
- **.** SYSTEM CLUSTER Hinweis auf Cluster-Node
- **O** SYSTEM MONITORING Monitoring-Status
- **SYSTEM\_MONITORING\_NOTES Randnotiz zur** System-Überwachung
- **SYSTEM\_BACKUP Backup-Status**
- $\bullet$  . . . .

K ロ X K @ X X 황 X X 황 X 홍(백) 9,900

[Kickstart-Automatisierung](#page-51-0) [Patch-Reporting](#page-59-0)

#### <span id="page-66-0"></span>Patch-Reporting Anpassung

Report-Individualisierung:

- Hochformat/Querformat
- Logo des Unternehmens
- Auswahl zwischen möglichen System-/Patch-/Errata-Informationen
- Konventionelles T<sub>F</sub>X-Dokument dient als Vorlage

### <span id="page-67-0"></span>Weitere Informationen I

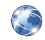

<http://fedorahosted.org/spacewalk> *Wiki des Spacewalk-Projekts*.

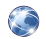

<http://cefs.steve-meier.de> *CentOS Errata for Spacewalk*. *Steve Meier*

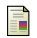

<http://red.ht/1mJA1q1>

Manage Solaris with Spacewalk and Red Hat Satellite *Christian Stankowic, Gast-Artikel im offiziellen Red Hat-Blog*

螶

<http://www.freiesmagazin.de> Spacewalk-Artikelserie *Christian Stankowic, 08/2014 - xx/2014*

K @ ▶ K 로 ▶ K 로 ▶ 로! 및 K 9 Q @

#### Danke für die Aufmerksamkeit!

Fragen oder Anregungen?

In Kontakt bleiben:

Twitter: @stankowic devel

Ein Blick auf meinen Blog für weitere Spacewalk-Themen lohnt sich: <http://www.stankowic-development.net>

K ロ X K @ X X 황 X X 황 X 홍(백) 9,900